## **10 Minutes de Code <sup>U</sup>NITE <sup>6</sup> : <sup>C</sup>OMPETENCE <sup>3</sup> TI - NSPIRE™ CX II & TI - PYTHON NOTES DU PROFESSEUR**

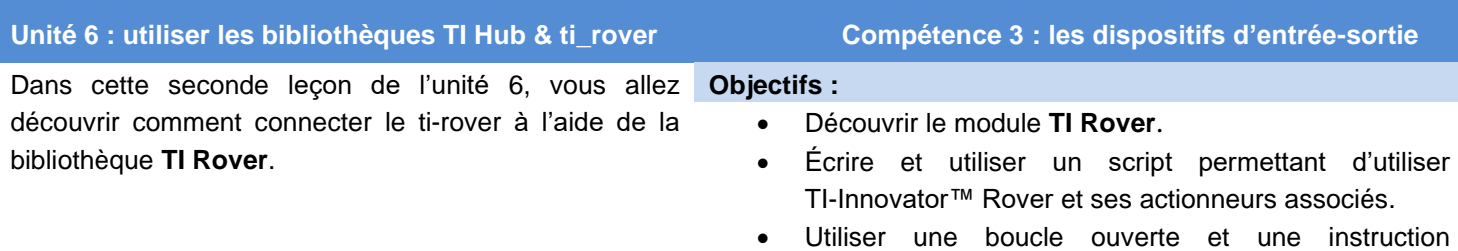

conditionnelle.

Vous allez, dans cette leçon, réaliser un script donnant au TI-Innovator™ Rover la possibilité d'effectuer un parcours marqué par l'illumination de la diode RVB, tant que la distance (mesurée par le capteur RANGER) respecte une limite inscrite dans une instruction conditionnelle.

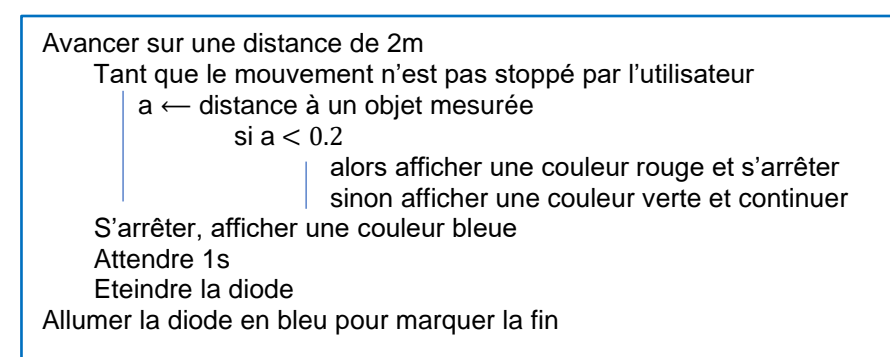

• Commencer un nouveau script et le nommer U6SB3. • Choisir la bibliothèque « **Codage du Rover** ».

• Vous êtes maintenant prêts à écrire votre script.

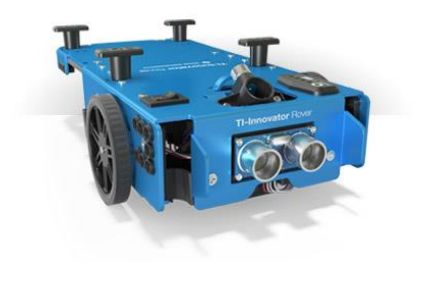

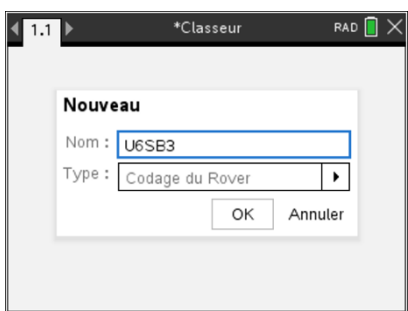

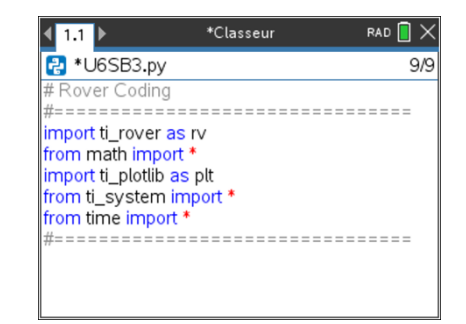

Ce document est mis à disposition sous licence Creative Commons <http://creativecommons.org/licenses/by-nc-sa/2.0/fr/>

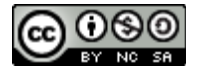

• Valider.

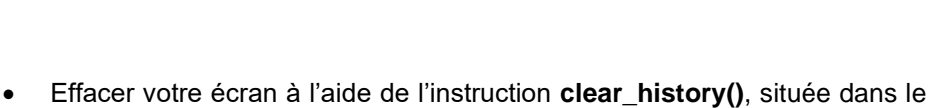

- menu **TI System**. • Demander au TI-Innovator™ Rover de se déplacer en avant. L'unité de mesure de la distance est laissée à votre choix sachant que par défaut, celle-ci est fixée à 0,1 m. Ainsi **rv.forward(20)** assignera au robot un déplacement en avant sur une distance de 2 m. L'instruction **rv.forward( )** est située dans le menu **TI Rover** et enfin **2 Lecteur**.
- Inscrire ensuite, le début d'une boucle ouverte que l'on trouve dans le menu de la bibliothèque **TI System**.

**Conseil à l'enseignant** : Un grand nombre d'instructions disponibles dans le menu de la bibliothèque **TI System**, le sont également dans celui de la bibliothèque **TI Rover** sous le menu **Commandes**.

- Créer une variable **a** à laquelle est affectée la distance mesurée par le RANGER. Pour cela, commencer à écrire la lettre **a**, puis laisser le curseur à la fin de cette lettre. Inscrire ensuite l'instruction **rv.ranger\_measurement( )** située dans le menu **9 TI Rover** puis **3 Entrées** puis **E/S** et enfin **1 rv.ranger\_measurement( ).** L'unité de mesure est le mètre.
- Créer à présent l'instruction conditionnelle. Si la distance mesurée est inférieure à 20 cm, le robot s'arrête et la diode RVB s'allume en rouge. L'instruction **rv.color( )** est disponible dans la bibliothèque **TI Rover** au menu **4 sortie**.
- **rv.stop( )** est une instruction de conduite et donc placée sous le menu correspondant. Sinon la diode RVB est de couleur verte, et le robot poursuit son parcours jusqu'à attendre la distance fixée. L'instruction **rv.resume( )** termine le traitement des actions en court dans la file d'attente.

<http://creativecommons.org/licenses/by-nc-sa/2.0/fr/>

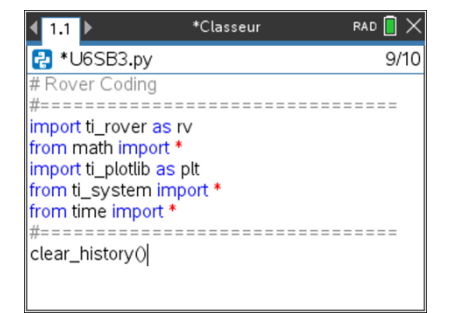

\*Classeur

plt.text\_at(6,"[esc] pour arrêter","center")

 $\blacksquare$ P \*U6SB3.py

import ti rover as rv from math import \* *import* ti plotlib as plt from ti system import \* from time import<sup>\*</sup>

clear history()

rv.forward(20) while  $get\_key()$  != "esc":

 $\triangle$ bloc

 $RAD$   $\bigcap$   $\times$ 

 $4/15$ 

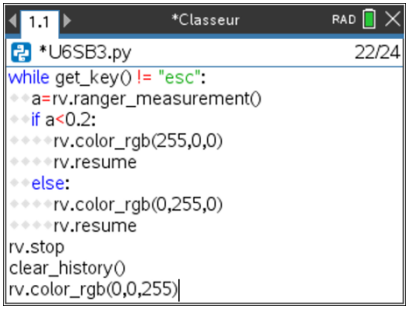

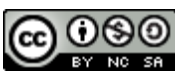

Ce document est mis à disposition sous licence Creative Commons

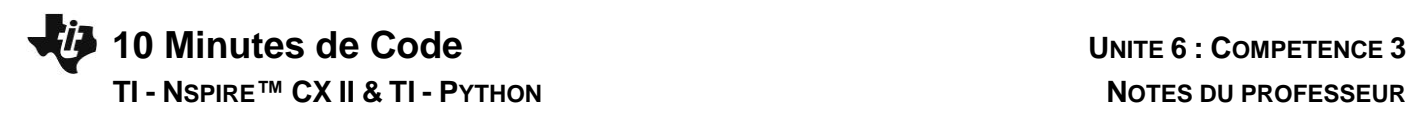

- A la fin de la boucle :
	- o Le robot s'arrête : **rv.stop( )**.
	- o L'écran est effacé.
	- o La diode affiche une couleur bleue.

Un délai d'attente de 1s précède l'extinction de la diode.

Ce document est mis à disposition sous licence Creative Commons <http://creativecommons.org/licenses/by-nc-sa/2.0/fr/>

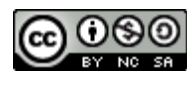